# **Inhaltsverzeichnis**

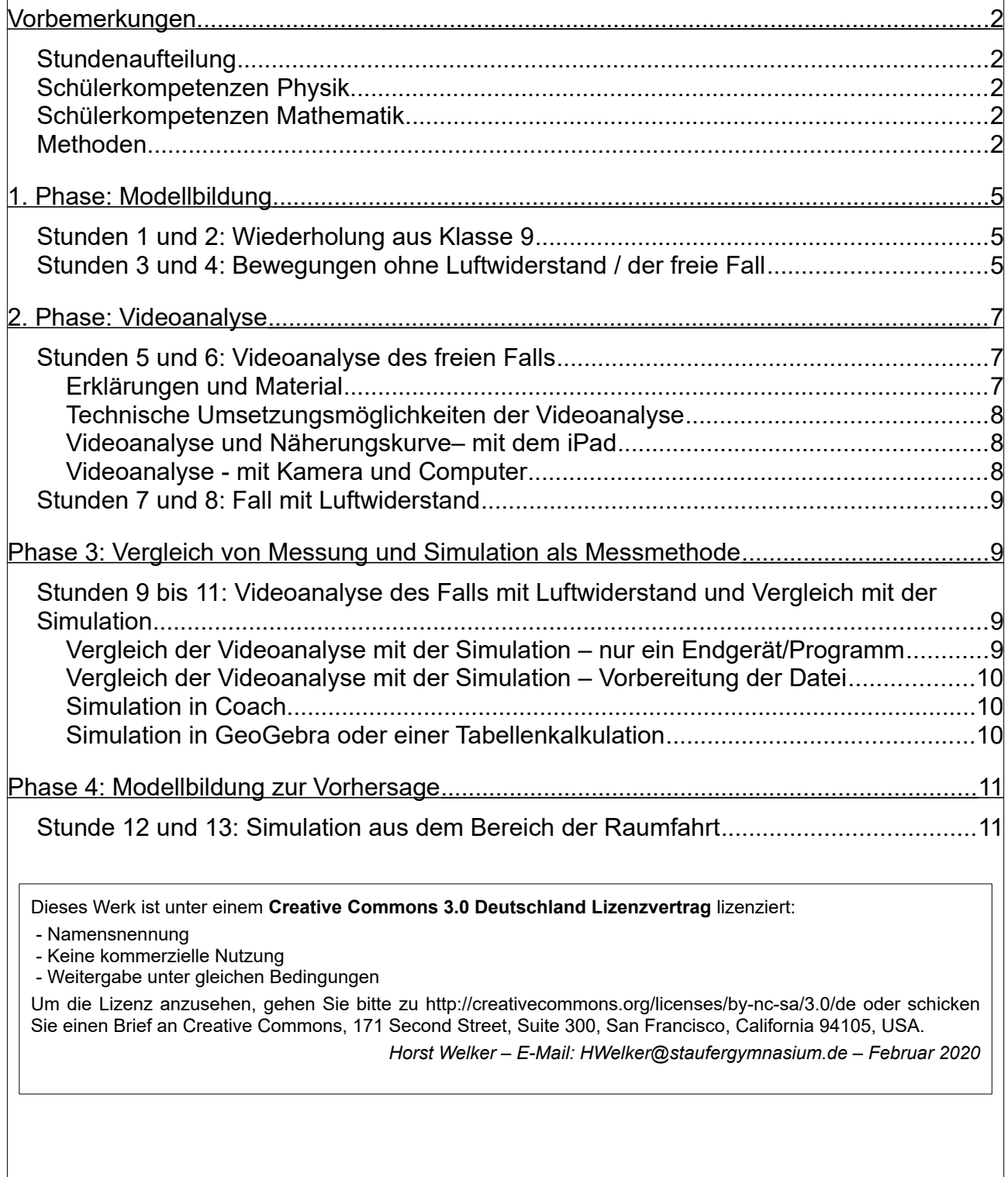

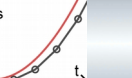

### **Vorbemerkungen**

### **Stundenaufteilung**

Von den 36 Schulstunden eines Schuljahres für eine Wochenstunde werden 9 Schulstunden für Vertiefung, Übung, Klassenarbeiten und Unterrichtsausfall benötigt. Da Physik innerhalb des Faches IMP in Klasse 10 einstündig unterrichtet wird, stehen für die Physik somit 27 Stunden zur Verfügung.

In der Stundenverteilung haben wir 14 Stunden für die Unterrichtseinheit *3.3.3.2 Erde und Weltall: Himmelsmechanik und Astrophysik* und 13 Stunden für *3.3.3.1 Numerische Verfahren in der Mechanik* angesetzt.

### **Schülerkompetenzen Physik**

In der Physik werden die Kinematik und die Dynamik mit beschleunigten Bewegungen rechnerisch erst in Klasse 10 begonnen. Zu Beginn der Klasse 10 fehlen den SuS also die physikalischen Grundlagen für diese Unterrichtseinheit. Eine enge thematische Absprache mit der Physik-Lehrkraft ist daher unabdingbar.

Die vorliegende IMP Einheit ist eine wertvolle und wichtige Ergänzung zum Physikunterricht. In der Physik wird immer idealisiert gearbeitet:

- Die Reibung wird bei Bewegungen in aller Regel vernachlässigt.
- Man betreibt Punkt-Mechanik, d.h. ein Körper wird als ein Punkt betrachtet, in welchem die komplette Masse vereinigt ist. Somit hat der Körper keinen Luftwiderstand und Rotationen existieren nicht.

Für SuS ist dies oft unbefriedigend, da die Annahmen immer von der Realität abweichen. Es werden lediglich Abschätzungen der Einflüsse gemacht.

Hier ist es schön zu erfahren, dass sehr komplexe Zusammenhänge unter der Verwendung der im Physik-Unterricht gemachten Überlegungen modelliert werden können und so die Realität sehr gut beschrieben werden kann.

#### **Schülerkompetenzen Mathematik**

Mathematisch sollten für diese Unterrichtseinheit alle Grundlagen vorhanden sein.

#### **Methoden**

Die Unterrichtseinheit kann mit den vorliegenden Arbeitsblättern erarbeitet werden. Andere Unterrichtsformen, Schwerpunktsetzungen sind auch möglich.

Damit die Zusammenhänge und Begriffe der Modellbildung von allen gleich verwendet werden, ist eine Begriffsdefinition in der Datei **01\_nvm\_begriffe**.

Die Darstellung der Zusammenhänge bei der Bildung eines zeitdiskreten Modells ist mit Hilfe von Flussdiagrammen sinnvoll. Sie ermöglichen die schnelle Kontrolle und sind ein Leitfaden bei der iterativen Umsetzung in einer Tabellenkalkulation.

Es gibt grafische Modellbildungsprogramme, also Programme, welche eine Simulation direkt aus dem Flussdiagramm errechnen können. Unter anderen gibt es die Programme Coach, Powersim Studio, GoldSim, ….

Die Verwendung grafischer Modellbildungsprogramme ist unter der Zielsetzung der schnellen Generierung von Simulationswerten sinnvoll, da die Programmierung mit der Erstellung des Flussdiagramms bereits beendet ist.

Anderseits ist die Verwendung einer Tabellenkalkulation<sup>[1](#page-2-0)</sup> unter der Zielsetzung der Vertiefung der Kenntnisse und Handhabung mit Blick auf eine berufliche Zukunft sinnvoll. Ebenso fördert die iterative Umsetzung durch die zeilenweise Programmierung das Verständnis der Zusammenhänge innerhalb des Modells.

Man sollte entsprechend der aktuellen Zielsetzung von Aufgabe zu Aufgabe entsprechend der Didaktik, Methodik und persönlichen Zielsetzung entscheiden und möglichst beides verwenden.

Ist der Grundgedanke und die Vorgehensweise der Modellbildung schon gut gefestigt, kann man auch mit textbasierter Modellbildung arbeiten. Eine solche bietet das open source Projekt Tracker, welches unter Java läuft und somit auf allen Plattformen mit Java Umgebung. Der Schwerpunkt von Tracker ist die Videoanalyse, die Verbindung von Videoanalyse und Modellbildung ist hier also einfach.

In diesem Unterrichtsgang werden als Tabellenkalkulation sowohl GeoGebra als auch libreOffice Calc eingesetzt, da beide kostenfreie Software sind (eine Spende zur Unterstützung von GeoGebra und LibreOffice sollte man dennoch in Erwägung ziehen, da sonst längerfristig die Entwicklung und Bereitstellung kostenfreier Software nicht möglich sind).

Am Anfang der Unterrichtseinheit wird GeoGebra verwendet. Hier ist die Tabellenkalkulation fast wie eine klassische Tabellenkalkulation zu bedienen. Der Vorteil gegenüber einer klassischen Tabellenkalkulation ist, dass man bei GeoGebra leicht Schieberegler erzeugen kann, mit welchen man Parameter verändern kann und die Auswirkung direkt am Schaubild sieht. Ein weiterer Vorteil ist, dass die Schaubilder einem Diagramm einer Tabellenkalkulation überlegen sind, da die Möglichkeit besteht, diese mathematisch auszuwerten, indem man sie mit Geraden schneidet oder Funktionswerte ausliest. Ebenso sind die Schaubilder leicht auf die eigenen Bedürfnisse anzupassen. Dies erleichtert den Vergleich einer Messung mit der Simulation.

Bei der Verwendung von GeoGebra entstehen jedoch zum Teil (noch) Probleme mit der Bezeichnung von Zellen und den Bezügen. Ebenso hatte ich Probleme bei der Verwendung von Namen für Zellen. Auch das Verschieben von Tabelleninhalten, wenn man etwas vergessen hat und Platz benötigt, hat mir Probleme bereitet. Des weiteren lief das Programm ab mehreren hundert Zeilen nicht mehr performant und ist teilweise abgestürzt. Dies hat mich dazu bewegt, für größere Modellbildungen, bei welchen es nur um die Simulation geht, eine klassische Tabellenkalkulation zu verwenden.

Bei der grafischen Modellbildung laufen zwei Programme sehr stabil: Coach und Powersim Studio.

Für Powersim gibt es eine kostenfreie Version: "Powersim Studio Express", deren Funktionsumfang im schulischen Bereich mehr als ausreicht. Die Bedienoberfläche bietet unzählige Möglichkeiten. Hierdurch können Anfänger Schwierigkeiten bei der Bedienung haben, da die Software extrem mächtig und die Menüführung englisch ist.

Eine weitere grafische Modellbildung ist GoldSim, ein ebenfalls extrem mächtiges Tool. Eine academic licence ist kostenfrei. Das Programm konnte ich nicht mehr testen, da ich den Tipp hierzu erst kurz vor Fertigstellung der Materialien bekommen habe.

Coach hat leider keine kostenfreie Version, ist aber durch einen geringeren Funktionsumfang deutlich einfacher zu bedienen.

Für die Entwicklung dieses Unterrichtsganges habe ich mich aus den genannten Gründen für

<span id="page-2-0"></span>1 Die Verwendung einer Tabellenkalkulation wurde z.B. bereits in Klassenstufe 9 im Modul *Computergestützte Physik* gelernt und geübt und wird in Klassenstufe 10 im Modul *Funktionen im Sachkontext* ebenso geübt.

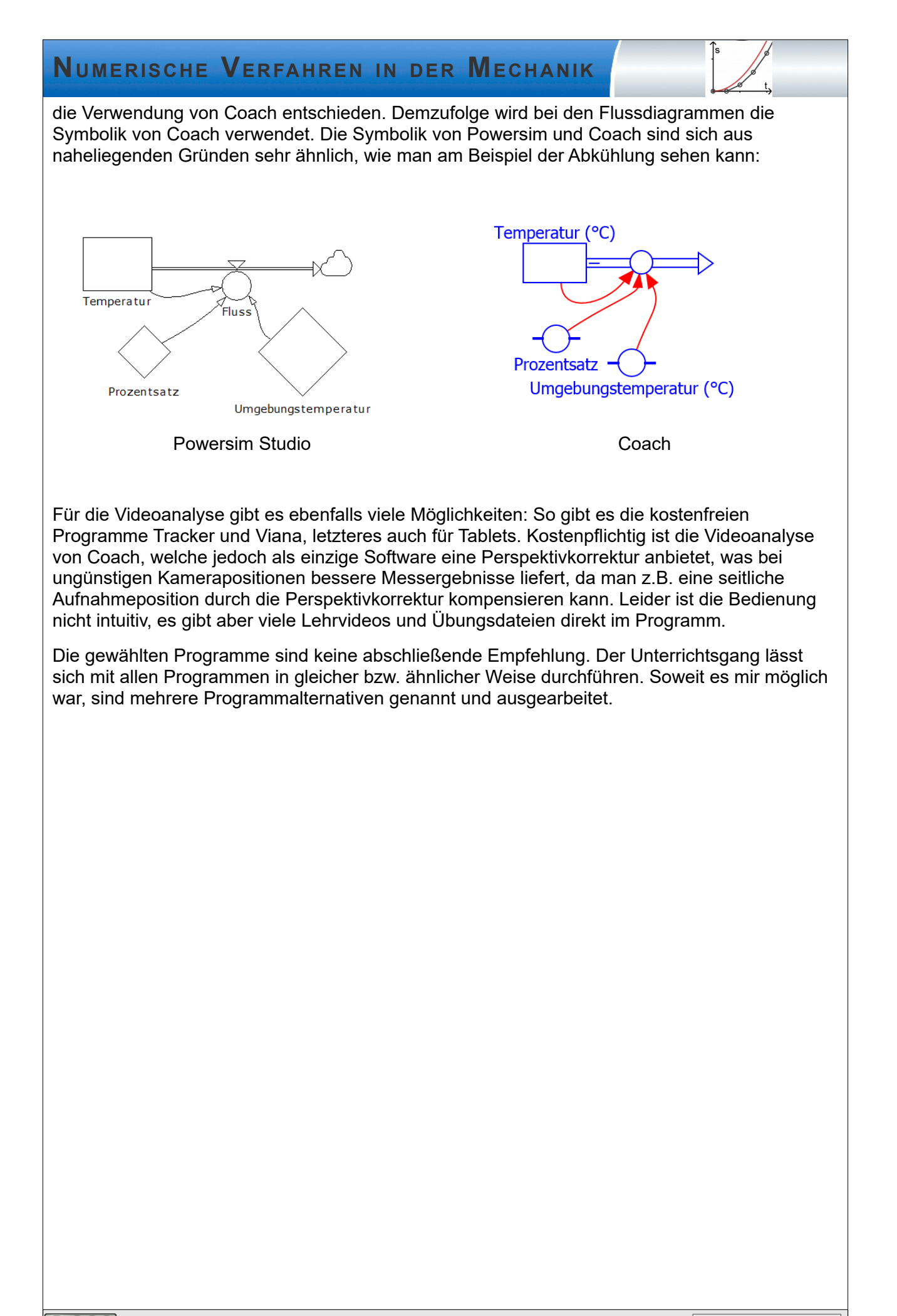

# **Überblick über die Unterrichtseinheit**

### **1. Phase: Modellbildung**

#### **Stunden 1 und 2: Wiederholung aus Klasse 9**

Die Formulierung im Bildungsplan in 3.3.3.1 (1) in Klasse 10 stimmt bis auf die Beispiele und das Wort *zeitlich* vollständig mit der Formulierung 3.2.3.3 (2) aus Klasse 9 überein.

Im Bildungsplan Klasse 10 ist der radioaktive Zerfall **als Beispiel** genannt. Beim radioaktiven Zerfall ist die Vorgehensweise identisch mit der in den Dokumenten *06\_cgp\_euler\_verfahren* und **07\_cgp\_euler\_verfahren\_anwenden** beschriebenen Vorgehensweise und wird in diesem Unterrichtsentwurf nicht erneut behandelt.

Jedes andere Beispiel ist hier ebenso möglich. In Klasse 9 wurden Abkühlprozesse mit unterschiedlichen Rahmenbedingungen modelliert. Alternativ zum radioaktiven Zerfall könnte man auch nicht behandelte Beispiele aus dem Dokument **07\_cgp\_euler\_verfahren\_anwenden** aus Klasse 9 zur Wiederholung und Vertiefung verwenden und erfüllt ebenso den Bildungsplan.

Wichtig wäre, dass man in den Wiederholungsstunden die Begriffe verfestigt bzw. schärft und die Darstellung des Modells mit Hilfe eines Flussdiagramms vereinheitlicht. Hierzu findet man die im Ordner Kopiervorlagen die Materialien **01\_02\_nvm\_begriffe** und **01\_02\_nvm\_flussdiagramme**.

### **Stunden 3 und 4: Bewegungen ohne Luftwiderstand / der freie Fall**

In diesen Stunden sollen die Modelle zur Bewegung mit konstanter Geschwindigkeit und zur Bewegung mit konstanter Beschleunigung entwickelt werden und die Simulation dieser Bewegungen mit den exakten Bewegungsgleichungen verglichen werden.

Man beginnt mit der konstanten Geschwindigkeit.

#### **1) Bewegung mit konstanter Geschwindigkeit.**

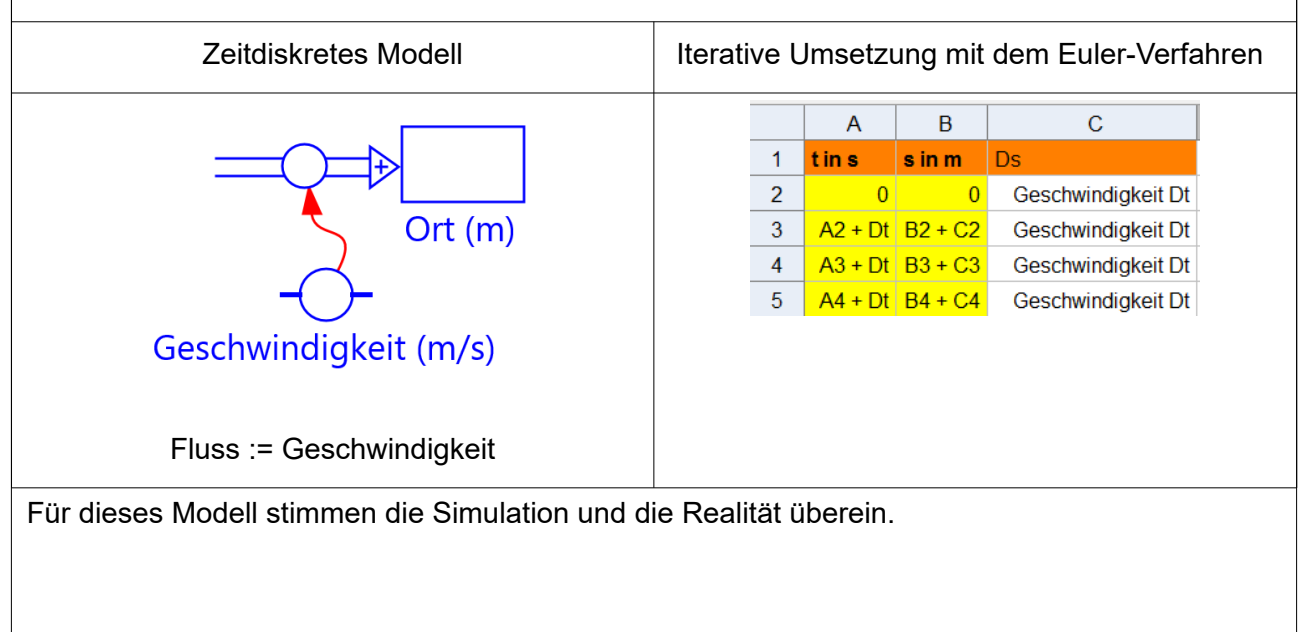

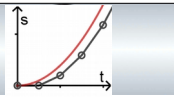

2) Bewegung mit konstanter Beschleunigung.

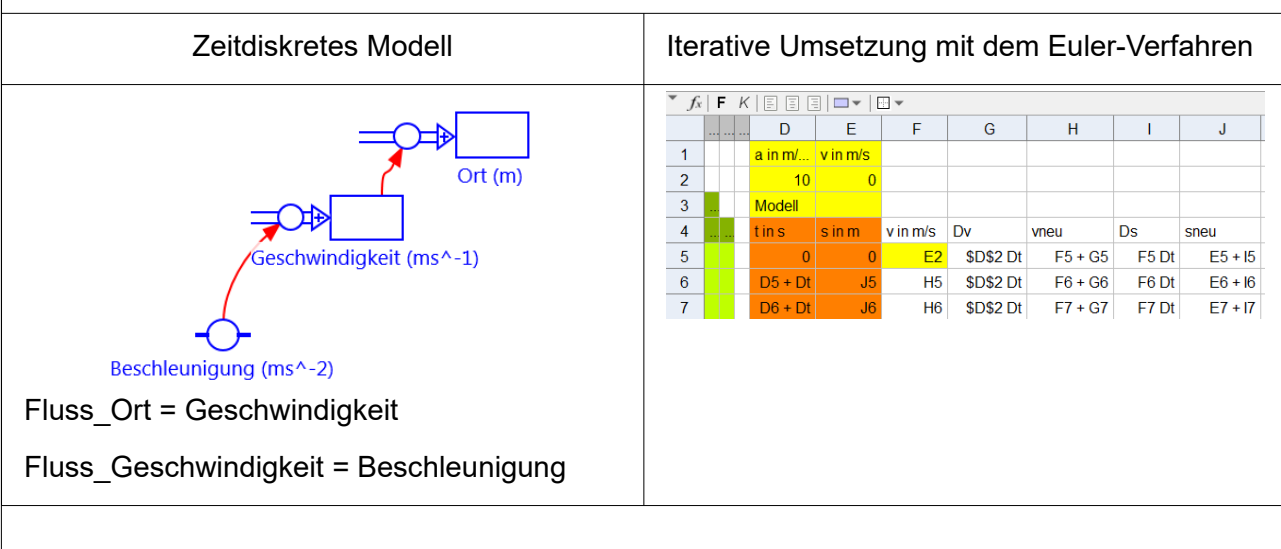

Lehrvideos:

Umsetzung mit Coach:

Ordner 3\_vorlagen\_tauschordner\lehrvideos\coach\ **03\_04\_beschleunigte\_bewegung\_coach.webm**

Umsetzung mit Geogebra: Ordner 3\_vorlagen\_tauschordner\lehrvideos\geogebra\

**00\_nvm\_geogebra\_tipps\_und\_tricks** 

**03\_04\_nvm\_a\_konstante\_geschwindigkeit\_geogebra 03\_04\_nvm\_a\_beschleunigte\_bewegung\_geogebra\_teil1**

**03\_04\_nvm\_b\_beschleunigte\_bewegung\_geogebra\_teil2**

Hier stellt man fest, dass die Simulation deutlich von der Realität abweichen kann und dass eine bessere Simulation kleinere Zeitschritte benötigt.

Lehrvideos für Coach bzw. Geogebra

#### **03\_04\_nvm\_c\_beschleunigung\_eulerverfahren\_und\_genauigkeit\_**XX

Hierbei sollte man folgendes thematisieren:

- Kleinere Zeitschritte verbessern die Simulation, bedeuten aber auch eine höhere Rechenleistung und somit Rechenzeit!
- Die Genauigkeit kann durch kleiner werdende Zeitschritte nicht beliebig erhöht werden, da sich bei jedem Rechenschritt Rundungsfehler aufsummieren. Wächst die Anzahl der Rechenschritte, so nimmt die Genauigkeit auf Grund der Rundungsfehler ab.

Die Genauigkeit hat also eine Grenze. Die maximal erreichbare Genauigkeit ergibt sich aus den Rundungsfehlern und dem Zeitschritt.

Eine Alternative zum kleiner werdenden Rechenschritt ist ein besseres Rechenverfahren, z.B. ein Runge-Kutta-Verfahren.

In den meisten Modellbildungsprogrammen kann man das Integrationsverfahren verändern. In Coach stehen das Runge-Kutta-Verfahren zweiter und vierter Ordnung, alternativ zum

Eulerverfahren, zur Verfügung. Beide Verfahren sind zur Programmierung in einer Tabellenkalkulation zu aufwendig. Eine gute Erklärung der Verfahren findet man in den zwei Videos von Stephan Mueller:

Zweiter Ordnung: *<https://youtu.be/7DUCY2-huBI>*

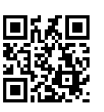

Vierter Ordnung: *<https://youtu.be/uJrOt4ZcSa8>*

### **2. Phase: Videoanalyse**

### **Stunden 5 und 6: Videoanalyse des freien Falls**

#### Erklärungen und Material

Mit Hilfe einer Videoanalyse werden Fallbewegungen aufgezeichnet. Diese Phase dient dazu, die Bedienung der Software kennenzulernen und Vertrauen in das Ergebnis aufzubauen.

Kostenfreie Videoanalyseprogramme sind auf dem iPad Viana und auf dem PC Viana und PC/Mac Tracker. Unterrichtsbeispiele und Materialien werden für das iPad mit Viana, auf dem PC/Mac mit Tracker erstellt.

Kostenpflichtige Videoanalyseprogramme sind z.B. Coach (Tablet und PC/Mac) von CMA und Video Physics von Vernier (Tablet)

Die Aufzählung der kostenfreien und kostenpflichtigen Software ist sicherlich unvollständig und ändert sich vermutlich recht schnell.

Zuerst wird der Fall einer Kugel untersucht. Man kann hier kleine Bälle verwenden, wie man sie für Squash oder Beach-Ball verwendet. Es ist von Vorteil, wenn sich diese farblich vom Hintergrund abheben. Es gibt auch Kugelsätze mit gleichem Durchmesser und unterschiedlichen Massen im Lehrmittelhandel zu kaufen. So kann man, im Rahmen der Messgenauigkeit, nachweisen, dass die Beschleunigung beim freien Fall unabhängig von der Masse ist.

#### **05\_06\_nvm\_arbeitsauftrag\_videoanalyse\_ohne\_ipad**

#### **05\_06\_nvm\_arbeitsauftrag\_videoanalyse\_mit\_ipad**

Mögliche Fehlerquellen bei der Videoanalyse sind die Kameraposition und/oder die Position des Maßstabs. Um die richtige Kameraposition zu finden, sollten die Schüler vor der Aufnahme der Videos das Arbeitsblatt *05\_06\_nvm\_videoanalyse\_beim\_filmen\_darauf\_achten* bearbeiten, auf welches im Arbeitsauftrag hingewiesen wird.

Ebenso muss man für eine gute Beleuchtung sorgen, damit die Verschlusszeit kurz sein kann und so die Fallbewegung nicht "verschmiert". Ein Ball wird im Video ansonsten schnell zu einem langen Strich.

In diesem Unterrichtsabschnitt wird der freie Fall untersucht, da die Bewegungsgleichung bereits aus dem Physikunterricht bekannt ist. Untersucht man das Messergebnis der Videoanalyse mit einer Funktionsanpassung oder vergleicht das Ergebnis mit der bekannten Gleichung

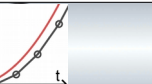

 $s = \frac{1}{2}$  $\frac{1}{2}$ · $g\cdot t^2$  , so stellt man fest, dass der durch die Videoanalyse bestimmte Ortsfaktor relativ gut mit dem Tabellenwert übereinstimmt, sollte man die vorher erarbeiteten Fehlerquellen so gut es geht vermieden haben.

Technische Umsetzungsmöglichkeiten der Videoanalyse

Zur Umsetzung dieses didaktischen Ansatzes gibt es viele mögliche Wege:

Videoaufnahme: High-speed-Kamera oder Tablet

Videoanalyse: iPad: Viana, Coach, Video physics, …

PC/Mac: Tracker, Coach, Viana (nur PC), ….

In den Stunden 9 bis 11 müssen die Ergebnisse noch in die Modellbildung eingelesen werden. Sind die Schüler schnell, so kann das Ergebnis der Videoanalyse bereits an dieser Stelle mit der Modellbildung verglichen und somit geübt werden. Die Erklärung hierzu befindet sich bei Stunden 9 bis 11.

Videoanalyse und Näherungskurve– mit dem iPad

Mit der Videoanalysesoftware *"Viana"* wird das Video aufgenommen und vermessen.

In der App selbst bekommt man einen schnellen Überblick mit vorgefertigten Diagrammen.

Um die Messung mit einer Kurve zu nähern (Kurvenfit), muss man die Daten in die App *"Graphical Analysis GW"* von Vernier exportieren.

Um das Ergebnis der Videoanalyse mit der Simulation zu vergleichen, muss die Messergebnisse aus Viana als csv-Datei exportieren.

*(Schriftliche Anleitung 05\_06\_nvm\_arbeitsauftrag\_videoanalyse\_mit\_ipad*

*Lehrvideo 05\_06\_nvm\_videoanalyse\_ipad)*

Verwendet man das Lehrvideo, so kann man auch die kürzere Anleitung *05\_06\_nvm\_arbeitsauftrag\_videoanalyse\_ohne\_ipad* verwenden.

Videoanalyse - mit Kamera und Computer

Ein Video wird extern aufgenommen.

Als Kamera sollte man eine Kamera mit mindestens 120 Bildern pro Sekunde verwenden, da sonst Fallbewegungen zu schlecht aufgelöst werden.

Dies kann z.B. ein iPad, ein iPod, viele neue Android Handys, eine GoPro, einige spezielle Pocket-Kameras.

Als Videoanalyse Programme kann man Tracker, Coach oder Viana (Nur PC) verwenden.

Eine schriftliche Anleitung für Tracker ist online zu finden:

*http://schulphysikwiki.de/index.php/Bewegungsanalyse\_mit\_einem\_Video\_(Tracker)*

Alternativ steht ein Lehrvideo für Tracker zur Verfügung: *05\_06\_nvm\_videoanalyse\_tracker*

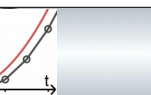

Der Kurvenfit kann direkt in Tracker durchgeführt werden. Für den Vergleich mit der Simulation muss man auch hier die Daten als csv-Datei exportieren.

Sowohl der Kurvenfit als auch der Export sind im genannten Lehrvideo erklärt.

### **Stunden 7 und 8: Fall mit Luftwiderstand**

Die Schüler lernen mit dem Dokument *07\_08\_nvm\_luftwiderstand* die Herleitung der Luftwiderstandsformel.

In der Präsentation *07\_08\_nvm\_fall\_mit\_luftwiderstand\_praesentation* wird hergeleitet, wie man den Fall mit Luftwiderstand modellieren kann.

Im Dokument *07\_08\_nvm\_luftwiderstand* sind Modellbildungsaufgaben und Differenzierungsaufgaben enthalten. Die Differenzierungsaufgaben können auch an späterer Stelle noch eingesetzt werden.

# **Phase 3: Vergleich von Messung und Simulation als Messmethode**

#### **Stunden 9 bis 11: Videoanalyse des Falls mit Luftwiderstand und Vergleich mit der Simulation**

In den Stunden 5 und 6 wurden die Ergebnisse der Videoanalyse mit der bekannten Theorie verglichen und gezeigt, dass die Messwerte der Videoanalyse gut sind. Diese Vertrauensbildung in die Videoanalyse ist die Grundlage für die folgende Unterrichtseinheit.

In den Stunden 9 bis 11 werden verschiedene Körper beim Fall mit Luftwiderstand (LW) mit der Videoanalyse vermessen und Messwerte mit der Simulation verglichen, um hieraus den Widerstandsbeiwert zu bestimmen.

Vergleich der Videoanalyse mit der Simulation – nur ein Endgerät/Programm

1) Videoanalyse mit Viana und Vergleich mit der Modellbildung mit Coach am iPad. Hier ist der Import der Daten in Coach jedoch unkomfortabel.

2) Videoanalyse und Vergleich mit der Modellbildung direkt in Coach am Tablet (Android und iPad).

*Da die Bildschirme der meisten Tablets jedoch viel kleiner als die eines Computers sind, empfehle ich, den Vergleich mit der Modellbildung am PC zu machen. Aus diesem Grund sind die oben genannten Wege zwar getestet aber nicht dokumentiert.*

3) Hat man die Videoanalyse mit Tracker gemacht und gibt man die Modelle textbasiert in Tracker ein, so kann man den Vergleich mit der Modellbildung direkt in Tracker machen. Dieser Weg ist nicht ausgearbeitet.

Bei der Verwendung des PC/Mac sind folgende Möglichkeiten genannt und ausgearbeitet, viele andere sind auch möglich:

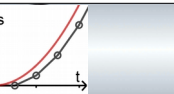

Vergleich der Videoanalyse mit der Simulation – Vorbereitung der Datei

Die Ergebnisse der Videoanalyse werden als csv-Datei exportiert.

Bei der Verwendung des iPad mit der App Viana nutzt man den Button "Export". Die Daten müssen dann auf einer Schulcloud (Filr, OwnCloud, …) gespeichert werden und von dort mit dem Computer aufgerufen werden. Alternativ gibt es auch noch USB-Sticks, die vom iPad unterstützt werden. Diese sind aber nicht nativ eingebunden und man benötigt mehrere Zwischenschritte, so dass dieser Weg eher die zweite Wahl ist.

Wie die Ergebnisse der Videoanalyse mit Tracker als csv-Datei exportiert werden ist im Lehrvideo *05\_06\_nvm\_videoanalyse\_tracker* ab 8 min 07 s erklärt.

Simulation in Coach

Verwendet man Coach zur Videoanalyse und zur Modellbildung, so muss man keine csv-Datei exportieren. Hier erzeugt man einfach ein Diagramm und speichert die Datei. Der folgende Absatz mit dem Import der csv-Datei muss dann nicht gemacht werden.

csv-Import in Coach: Die csv-Datei wird mit der Software Coach geöffnet, ein Diagramm erzeugt und wieder abgespeichert. Hier ist die Vorgehensweise für Tablet und PC/Mac identisch. Eine schriftliche Anleitung findet man bei *09\_11\_anleitung\_csv\_import\_coach.*

Die abgespeicherte Datei wird in der Modellbildungsdatei als Hintergrundgraph importiert. Lehrvideo *09\_11\_nvm\_coach\_hintergrundgraph.*

Simulation in GeoGebra oder einer Tabellenkalkulation

Die csv-Datei wird in die vorbereitete Tabellenkalkulation (GeoGebra, Excel, Calc, ….) mit der Modellbildung importiert.

Lehrvideo *09\_11\_datenimport\_in\_geogebra.*

Der Arbeitsauftrag befindet sich in der Datei *09\_11\_nvm\_vergleich\_simulation\_messung*.

Es bieten sich fertige Styroporkörper wie z.B. Kugeln, Kegel, Halbkugelschalen, … an. Ebenso kann man fertige Trink-Kegel, welche für Wasserspender gedacht sind oder einen mit einer kleinen Masse beschwerten Luftballon verwenden.

Als Vertiefung kann noch der Fall in einer Flüssigkeit untersucht werden. Hierbei können die Schüler feststellen, dass die Widerstandskraft proportional zur Geschwindigkeit ist und nicht wie beim Luftwiderstand proportional zum Quadrat der Geschwindigkeit.

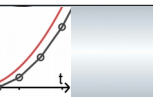

# **Phase 4: Modellbildung zur Vorhersage**

### **Stunde 12 und 13: Simulation aus dem Bereich der Raumfahrt**

Mit dem Arbeitsblatt *12\_13\_nvm\_raketenstart* soll der Start einer Rakete untersucht und auf die verschiedenen Probleme der Simulation eingegangen werden. Die Beispiele sind in Coach und alternativ in der Tabellenkalkulation Calc umgesetzt, da die Anzahl der Berechnungen so groß ist, dass GeoGebra nicht mehr performant arbeitet.

Folgende Lehrvideos können einem bei der Benutzung der Tabellenkalkulation hilfreich sein:

*00\_nvm\_libreoffice\_calc\_bildlaufleiste 00\_nvm\_libreoffice\_calc\_diagramm 00\_nvm\_libreoffice\_calc\_fehlerquellen\_bei\_simulationen 00\_nvm\_libreoffice\_calc\_formel-und\_zahlenansicht 00\_nvm\_libreoffice\_calc\_namen\_von\_zellen.mp4*

Die in den Arbeitsaufträgen verwendeten Daten der Aufgaben 1 bis 3 stammen von der Rakete A5, welche 1938 bis 1939 von Wernher von Braun für die Deutschen entwickelt wurde. Diese Rakete wird hier verwendet, da sie eine einstufige Rakete ist, deren Daten bekannt sind, die nicht zu hoch steigt und somit die Simulation gut überprüfbar ist. Die Daten stammen von der Internetseite https://www.bernd-leitenberger.de/a4.shtml (abgerufen Feb/2020).

In Arbeitsauftrag 1 wird ohne Brennschluss modelliert,

in Arbeitsauftrag 2 mit Brennschluss und

in Arbeitsauftrag 3 wird der Luftwiderstand mit in die Simulation genommen.

Die Ergebnisse der Simulationen stimmen mit den historischen Daten überein.

Als nicht militärische Rakete bietet sich die Emeraude, die auch ohne Oberstufen als Höhenforschungsrakete eingesetzt wurde, an (https://www.bernd-leitenberger.de/diamant.shtml, hier als erste Stufe der Diamant A aufgeführt oder https://de.qwe.wiki/wiki/Emeraude (rocket)). Das Problem bei diesem Beispiel ist, dass die Daten aus Brennstoff, Brenndauer und Schub in sich nicht konsistent sind, so dass ein Vergleich zwischen Angaben und Simulation nur in gewissen Grenzen möglich ist.

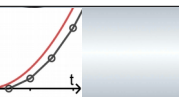

Im Bildungsplan ist als Beispiel noch die Satellitenbahn genannt.

Dieses Beispiel wurde nicht ausgearbeitet, da man mit dem Euler-Verfahren keine geschlossene Ellipsenbahn bekommt und auf stärkere Verfahren, wie z.B. das Runge-Kutta-4-Verfahren ausweichen muss. Somit ist die Satellitenbahn für die Verwendung einer Tabellenkalkulation zu kompliziert. Verwendet man ein grafisches Modellbildungsprogramm, wie z.B. Coach, und kann den Rechenalgorithmus einfach auf RK4 umstellen, so kann man die Satellitenbahn gut im Unterricht behandeln.

Sie ist ein schönes Beispiel für die ungestörte Überlagerung von Bewegungen. Das Modell ist in folgendem Flussdiagramm dargestellt, wenn man die Erde unbeweglich als Mittelpunkt des Koordinatensystems verwendet:

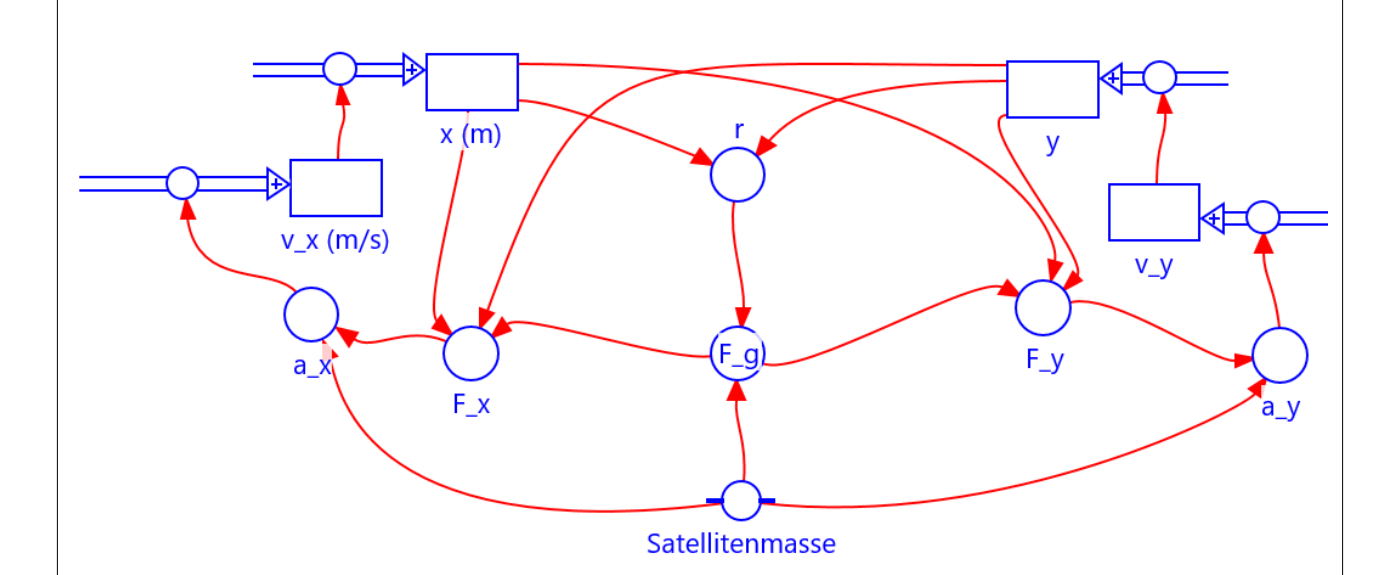

Links ist die beschleunigte Bewegung für die x-Koordinate, rechts für die y-Koordinate dargestellt. In der Mitte ist die Kopplung: Der Abstand r zur Erde wird über die x- und y-Koordinate berechnet. Dieser ist für die Anziehungskraft maßgeblich, welche wieder in die einzelnen Kraftkomponenten Fx und Fy zerlegt wird. Für diese Zerlegung sollten die Schüler und Schülerinnen bereits etwas mit Vektoren rechnen können.

Eine Beispieldatei ist *012\_nvm\_satellitenbahn\_loesung*